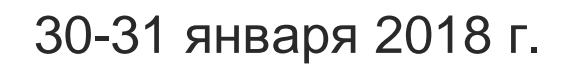

**XVIII международная научно-практическая конференция**

**НОВЫЕ ИНФОРМАЦИОННЫЕ ТЕХНОЛОГИИ В ОБРАЗОВАНИИ**

## **Механизм автоподбора заместителей в 1С:Документооборот государственного учреждения**

Козлов Артем Владимирович НИТУ «МИСиС», магистрант

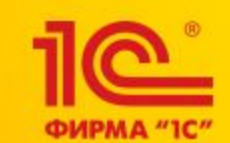

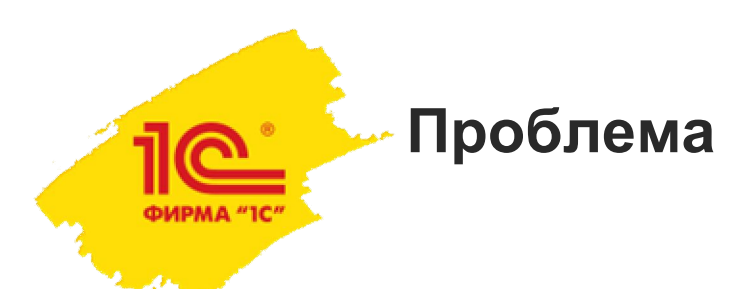

- Запуск одной или нескольких проектных задач;
- Отклонения факта от плана;
- Получаем целый список отсутствующих исполнителей;
- Руководитель проекта (РП) должен произвести замены;
- Рассматривается «1С:Документооборот государственного учреждения» / «1С:Документооборот (КОРП)».

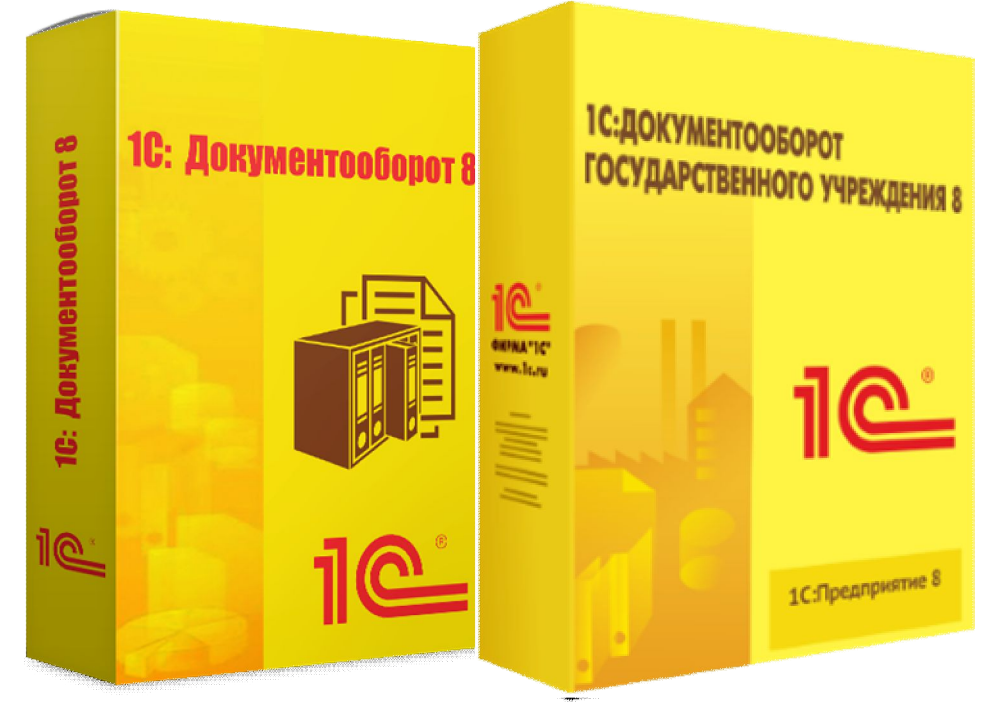

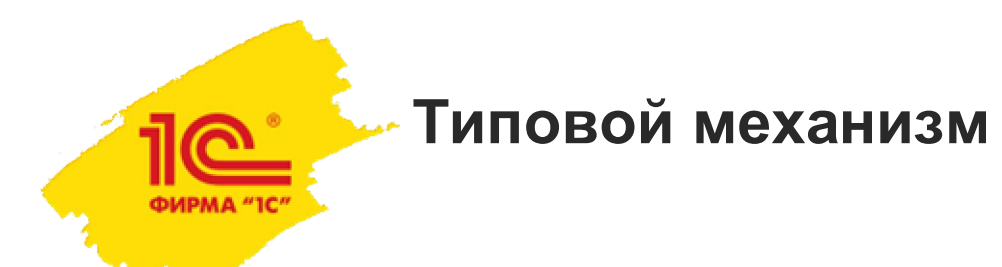

Документ «Отсутствие» содержит информацию:

•отсутствующий пользователь;

•период отсутствия;

•причина отсутствия;

•список заместителей.

•может быть добавлен, как начальником (в т.ч. РП), так и самим пользователем.

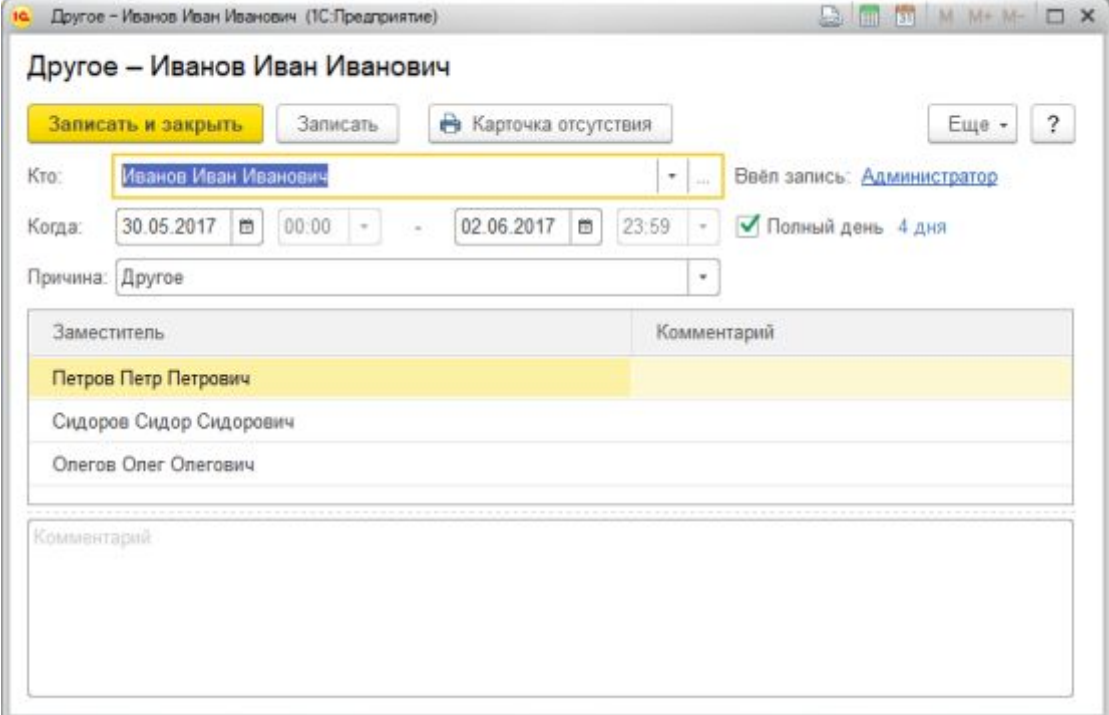

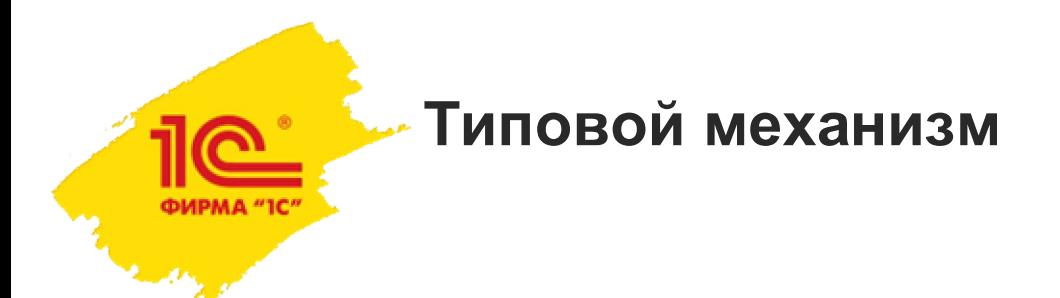

Справочник «Проектные задачи»:

•предупреждение об остутствии исполнителей;

•ручная корректировка.

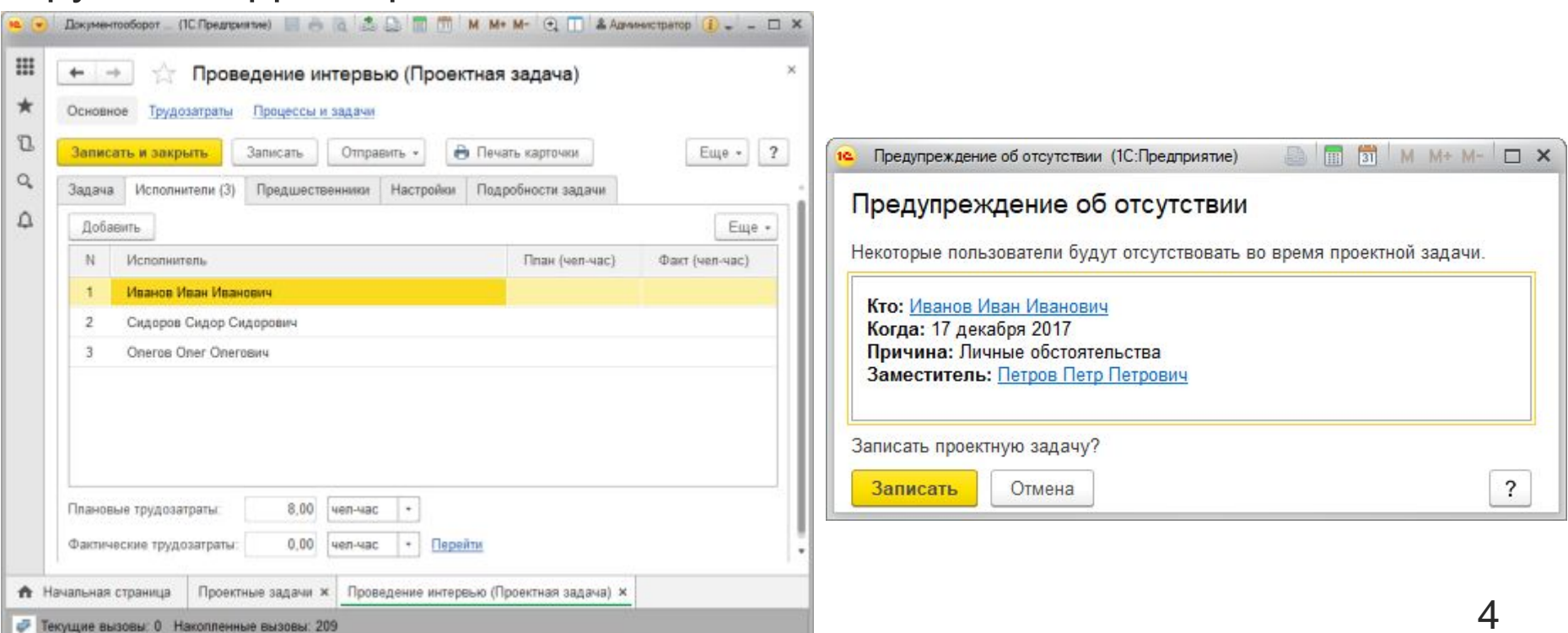

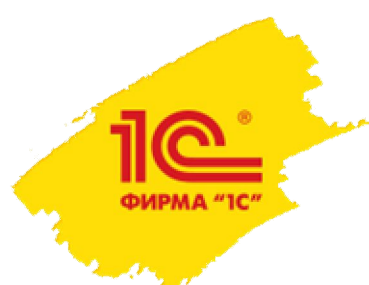

## **Разработанное решение**

Алгоритм механизма автоподбора заместителей:

1.РП выбирает задачи проекта для запуска;

2.Проверка использования механизма (иначе п. 8);

3.Проверка отсутствий сотрудников (если нет, то п. 8);

4.Проверка отсутствий у заместителей и подбор замены (если есть, то п. 6, иначе п. 5);

5.Выдать предупреждение с соответствующей информацией. Конец.

6.Замена сотрудников в списке исполнителей;

7.Запись данных в карточку проектной задачи;

8.Генерация задач исполнителей.

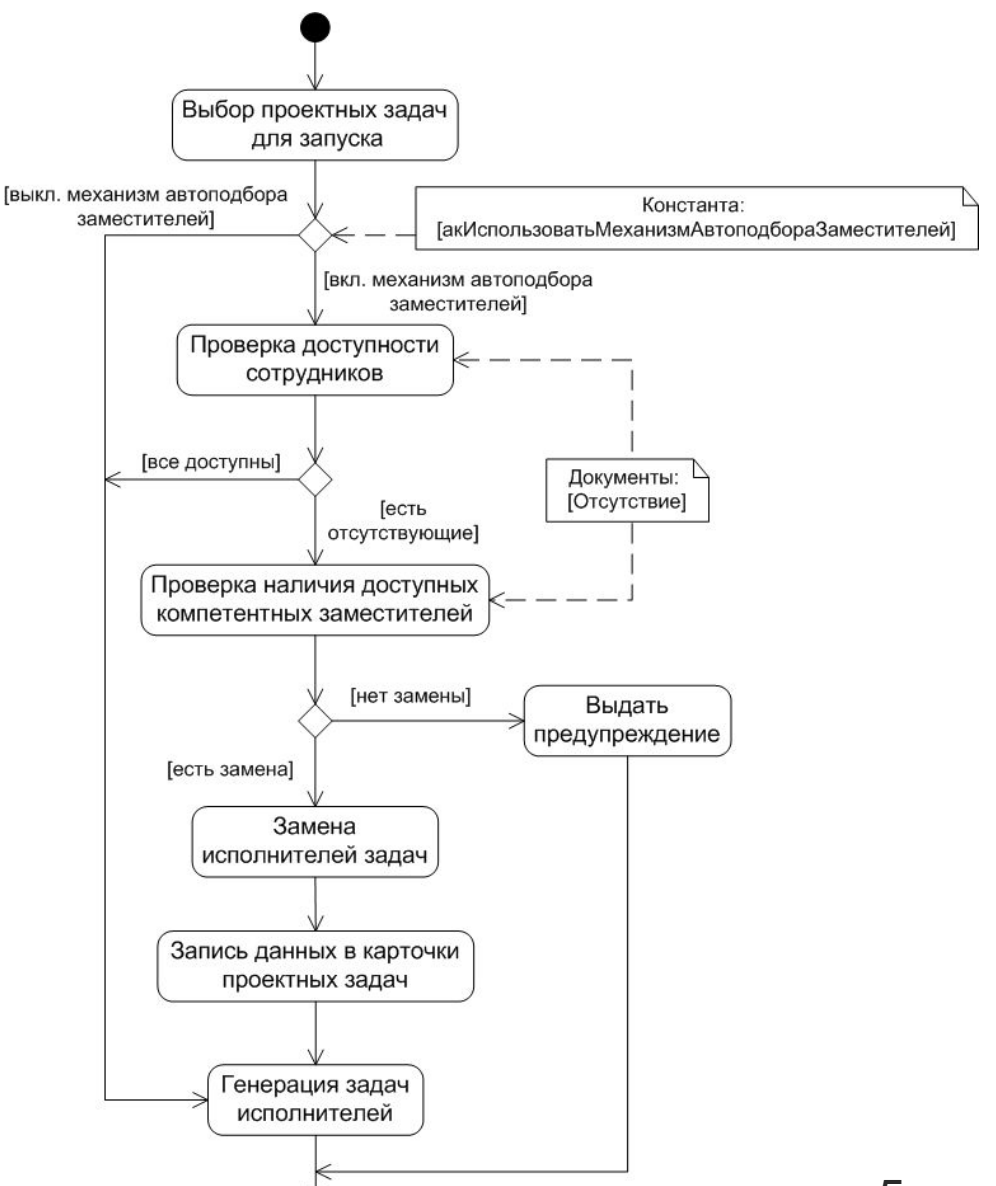

## **Обработка для запуска нескольких проектных задач**

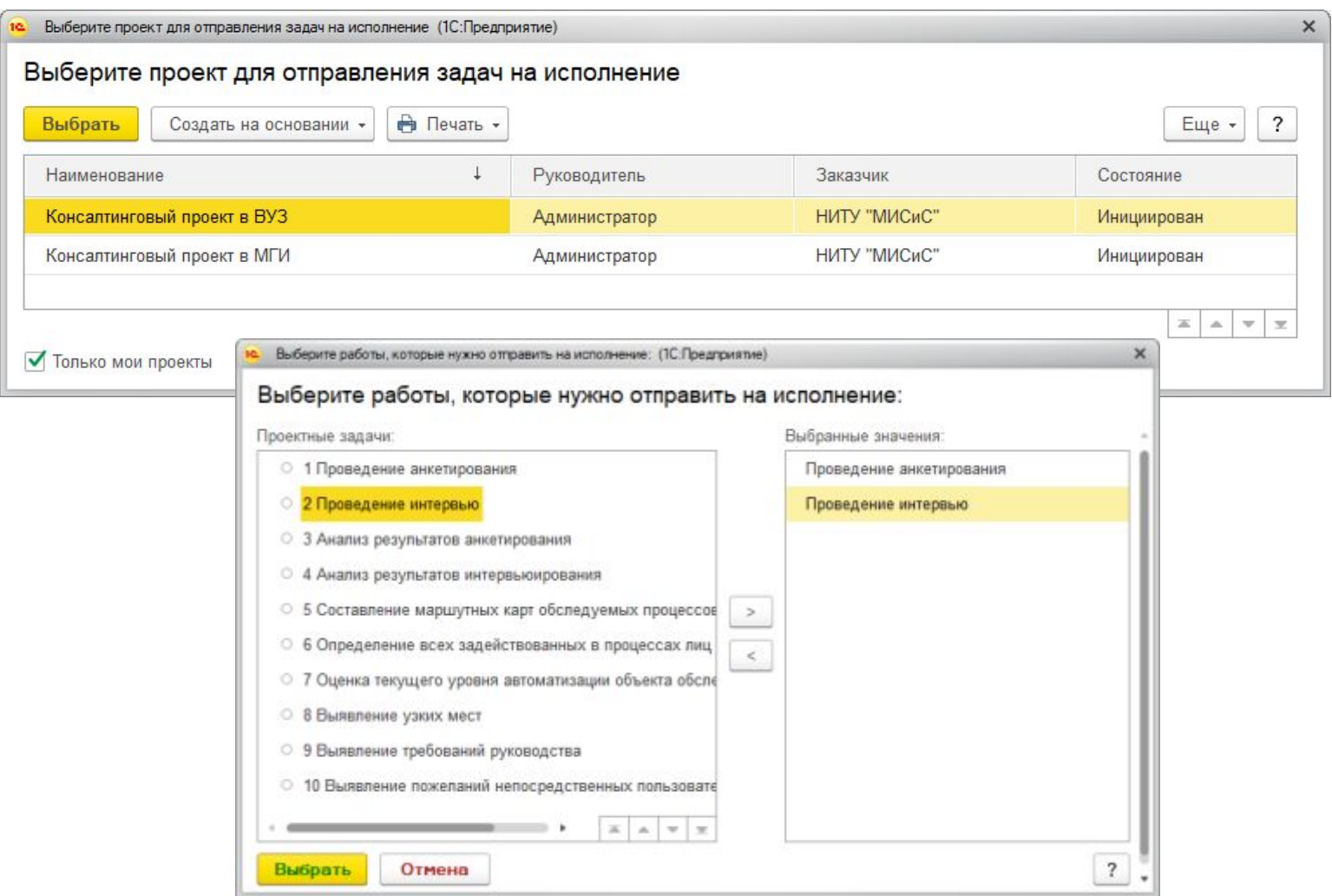

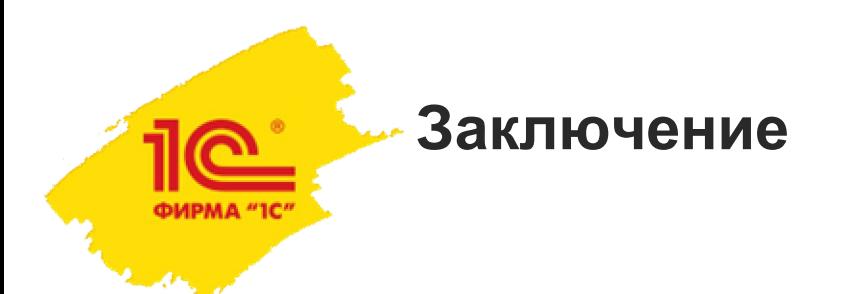

- Благодарю за внимание!
- $\bullet$  Я готов ответить на ваши вопросы  $\odot$

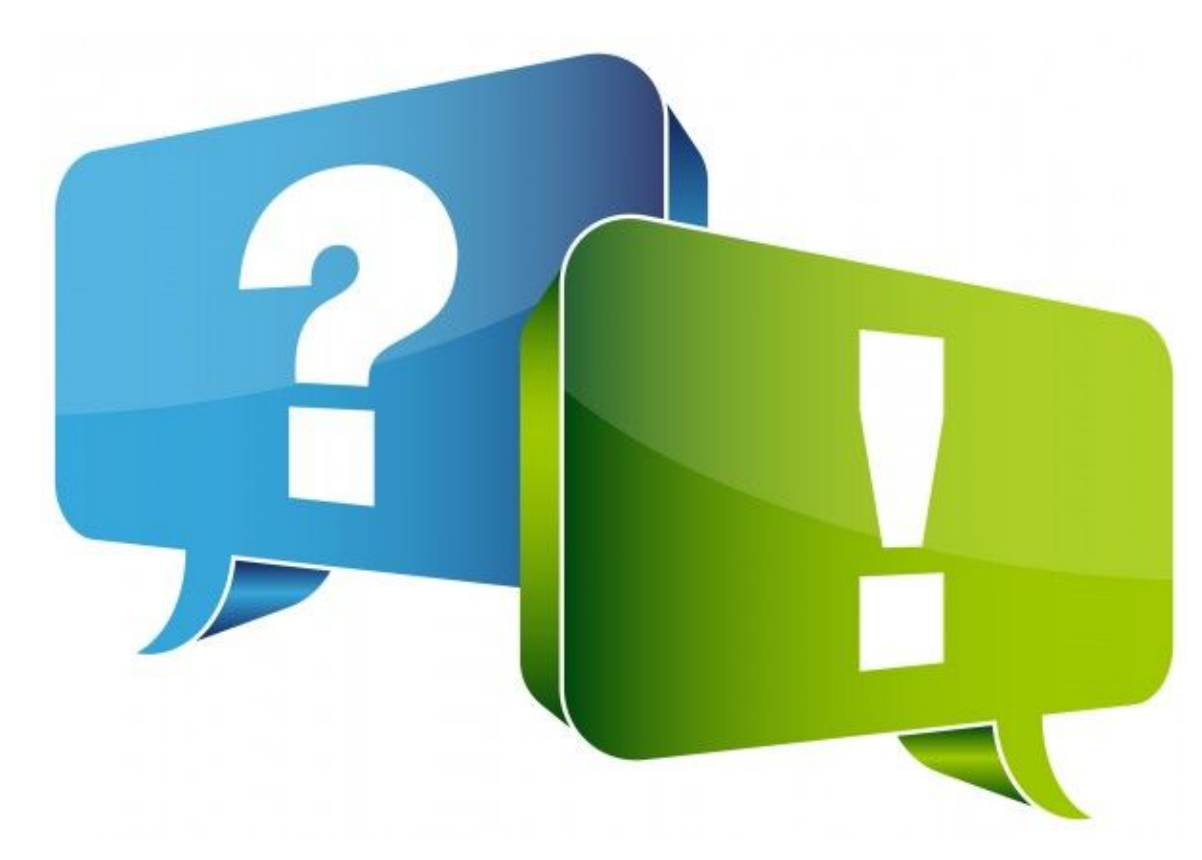